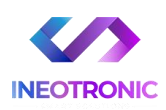

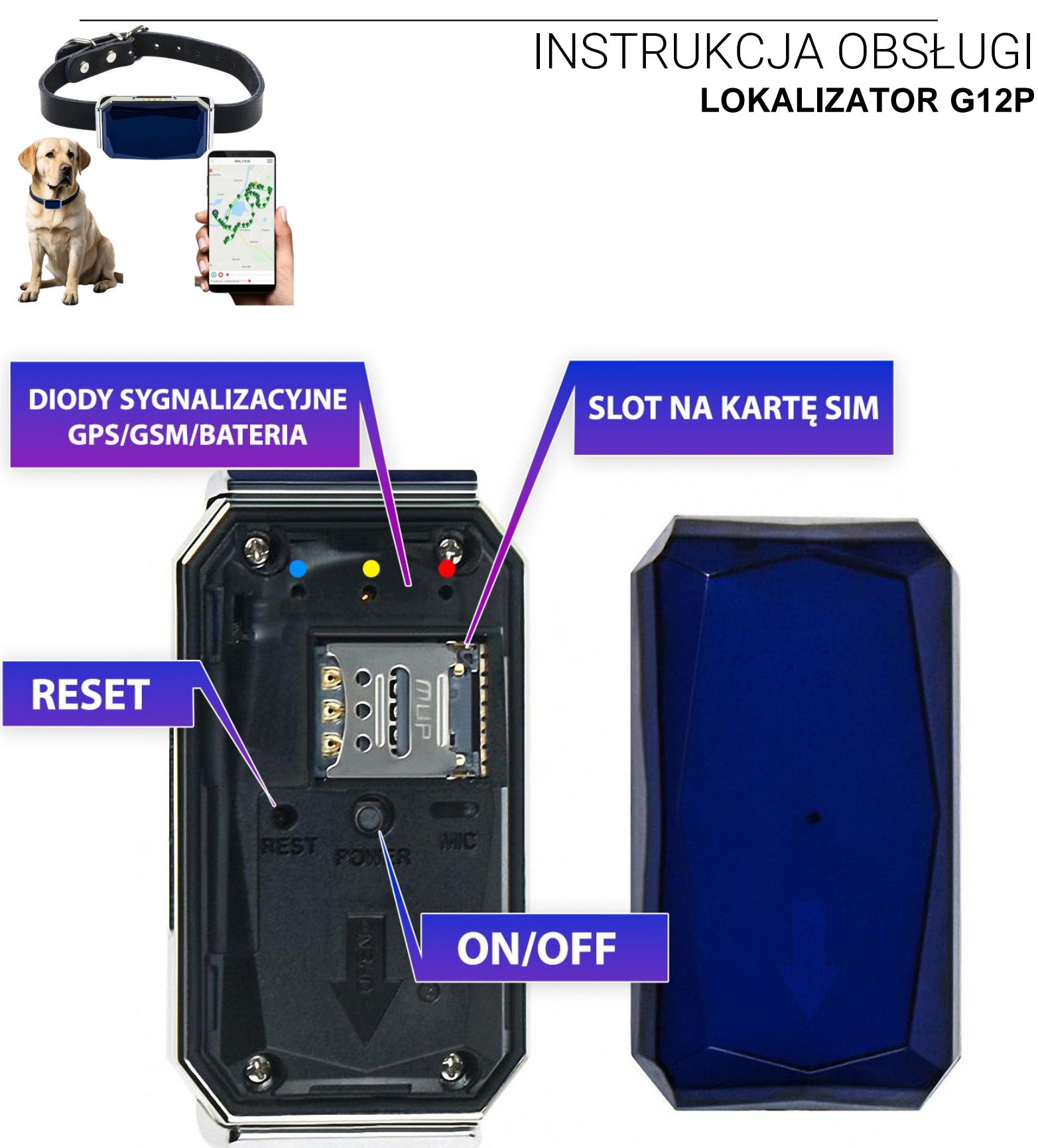

# **POBIERZ APLIKACJE**

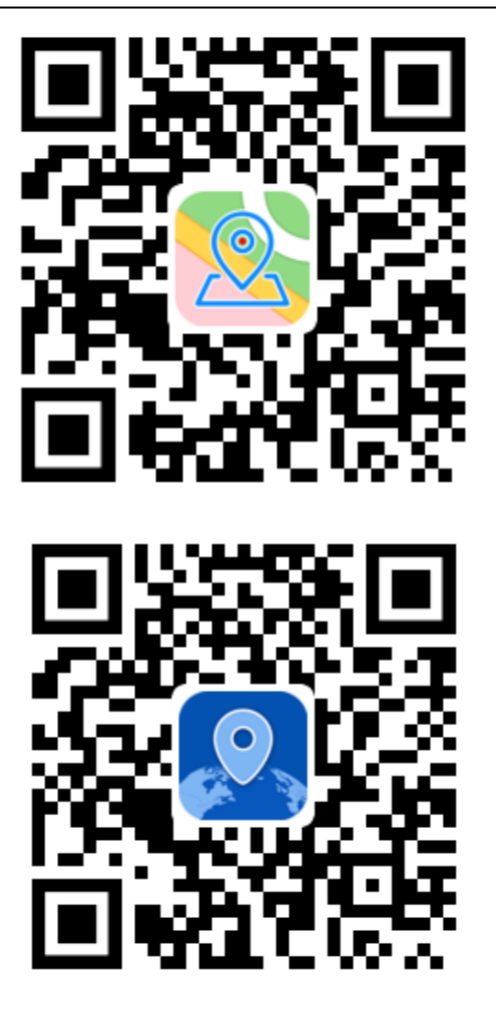

**Zeskanuj kod QR, aby pobrać aplikację do śledzenia, Możesz również wyszukać w sklepie z**  Aplikacjami: pierwsza to "GPS365" druga to **"365GPS" (Polecana)**

**Strona WWW: [www.365gps.net](http://www.365gps.net/) Aplikacja na Androida: GPS365 / 365GPS (polecana) APLIKACJA iOS: GPS365 / 365GPS (polecana) Identyfikator logowania: numer IMEI**

**(15 cyfr naklejka na urządzeniu zaczynające się od 359… lub 861..) Domyślne hasło: 6 ostatnich cyfr numeru IMEI lub 123456**

# **Specyfikacja:**

- Sieć: GSM 850/900/1800/1900 MHz, GPRS klasa 12
- Wodoodporna obudowa i trwała obudowa ABS odporna na zarysowania
- Tryby pozycjonowania: GPS + AGPS + Wifi (opcjonalnie) +LBS
- System śledzenia: Aplikacja + Web + SMS
- Ścieżka + odtwarzanie śladu historycznego + ogrodzenie geo-strefy
- Dokładność lokalizacji GPS: 3 10 metrów na zewnątrz budynku
- Dokładność lokalizacji Wi-Fi: w promieniu 50 metrów (opcjonalnie w niektórych modelach)
- Dokładność lokalizacji LBS: powyżej 100 metrów Temperatura pracy: -20 °C  $\sim$  45 °C / Wilgotność: 5%  $\sim$  95%
- Waga: około 24g
- Bardzo mały rozmiar i niewielka waga dla wszystkich psów / kotów / ptaków

### WAŻNA INFORMACJA:

- Wymagana jest karta telefoniczna SIM bez kodu PIN, karta musi posiadać środki na koncie oraz najlepiej pakiet internetu do 5 GB

# **1 PRZYGOTOWANIE**

1. Przygotuj **kartę nano SIM** obsługującą zarówno sieć GSM, jak i GPRS, wyłącz kod PIN.

## **Uwaga:**

**A:** Tracker zużywa około 30 MB danych GPRS miesięcznie.

**B:** Preferowana jest karta SIM z obsługą danych GPRS

**C:** Jeśli lokalna karta SIM 3G / 4G jest kompatybilna z siecią GSM / GPRS, może być również używana do naszego lokalizatora

**Pobierz i zainstaluj naszą bezpłatną aplikację mobilną w swoim telefonie.**

## **2 WŁÓŻ KARTĘ SIM A NASTĘPNIE URUCHOM SPRZĘT**

# **OTWÓRZ OBUDOWĘ**

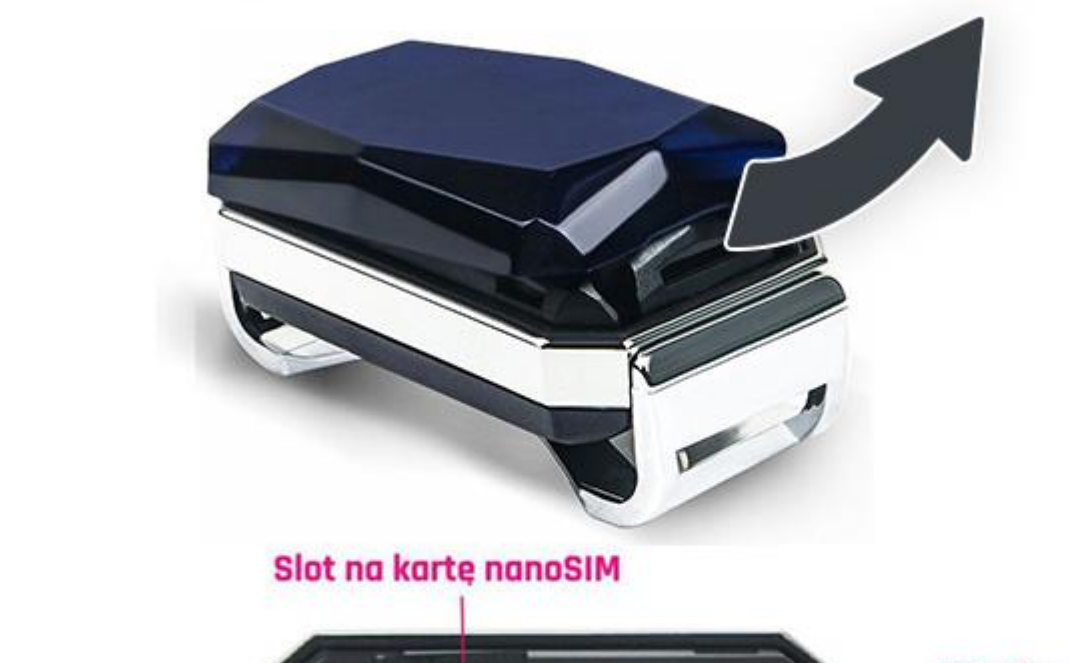

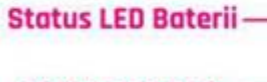

**Status LED GSM** 

**Status LED GPS** 

Slot na kartę pamięci microSD (max. 16GB)

**Mikrofon** 

**IMEI oraz kod QR** 

Przycisk zasilania

Przycisk restartu

**Otwórz obudowę lokalizatora GPS i włóż kartę SIM Włączanie urządzenia:** przytrzymaj przycisk zasilania przez 3 sekundy (czerwona dioda LED zaświeci się i zacznie migać po 2 sekundach)

**Wyłączanie urządzenia:** przytrzymaj przycisk zasilania przez 9 sekund (czerwona dioda LED zaświeci i zgaśnie)

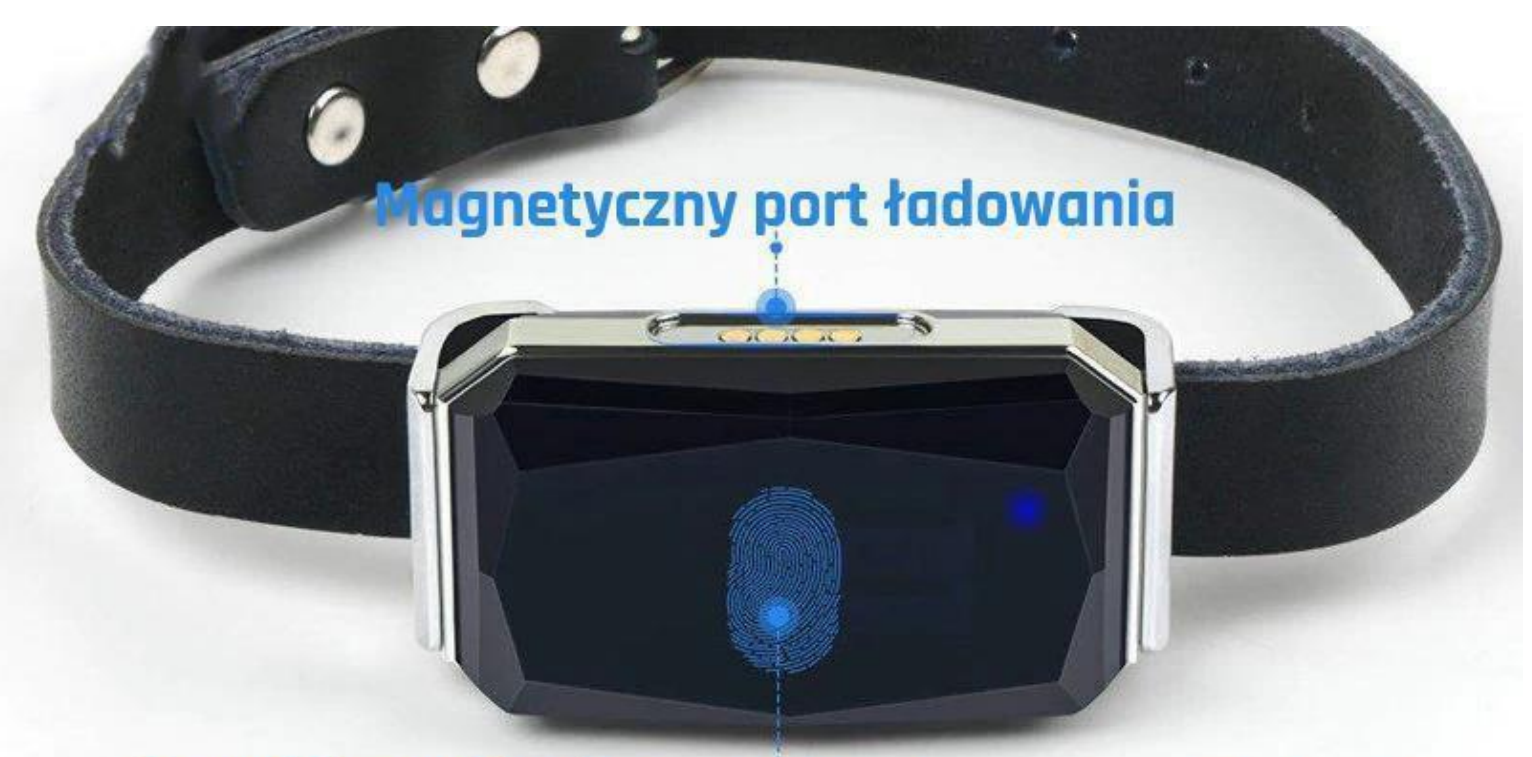

# Przycisk zasilania (naciśnij i przytrzymaj przez 3 sekundy)

### **Uwaga:**

Po włączeniu urządzenia po 2 minutach migająca czerwona dioda LED oznaczać będzie:

**Warunek A:** Jeśli **czerwona dioda LED** miga powoli, oznacza to, że GPS jest w **trybie online**, użyj aplikacji/strony WWW, aby śledzić urządzenie.

**Warunek B:** jeśli **żółta dioda LED** szybko miga, najpierw wyślij polecenie SMS **imei#** a następnie sprawdź, czy:

**a)** lokalizator GPS odpowie na Twój telefon poprawnym 15 cyfrowym numerem IMEI, wyślij polecenie SMS, aby ustawić APN:

**Uwaga: karta SIM od różnych operatorów telekomunikacyjnych ma różne parametry APN, możesz włożyć kartę SIM do telefonu, aby uzyskać prawidłowy parametr APN**

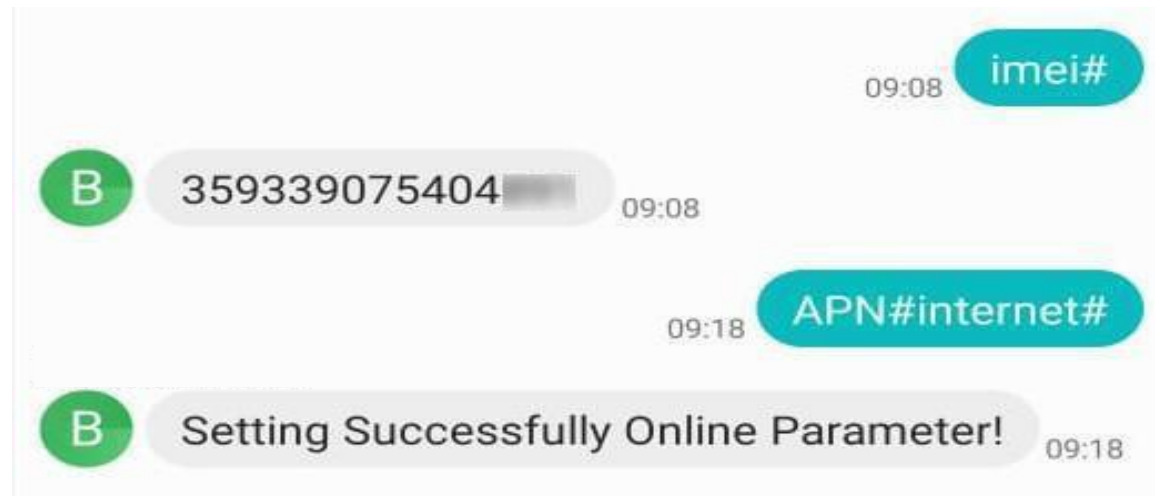

## **Ustawienia APN:**

## "**APN#parametr #użytkownik#hasło#**

przykład : APN#orange#orange#orange

## **Jeśli Twoja karta SIM GPS nie ma uzytkownika i hasła,**  wyślij "Tylko APN # parametr # ".

## Przykład: **APN#internet#**

**b:** Jeśli lokalizator nie odpowiada na Twój telefon 15 cyfrowym numerem IMEI, wyłącz urządzenie i przetestuj kartę SIM od innych operatorów telekomunikacyjnych. Może być to spowodowane nieaktywną kartą/kartą z włączonym PINem/kartą typowo internetową

# **UWAGA: ZAMKNIJ SZCZELNIE GÓRNĄ POKRYWĘ, ABY ZACHOWAĆ WODOSZCZELNOŚĆ**

# **3, Diody LED**

**Sygnalizacja migania czerwonej diody LED:**

**Miga wolno:** Dane GPRS przechodzą przez serwer,

jest połączenie z serwerem, urządzenie jest online.

**Miga szybko:** Nieprawidłowa karta SIM / brak karty SIM

/ urządzenie było włączone podczas wkładania karty SIM

/ lokalizator GPS w trybie offline

**Ciągle świeci:** Ładowanie baterii

**LED wyłączona:** Zasilanie wyłączone / dioda LED

została wyłączona w trybie aplikacji / uśpienia

## **4, Logowanie się do lokalizatora GPS w aplikacji / stronie WWW**

Zeskanuj kod QR lub wprowadź numer IMEI, aby zalogować się do aplikacji. **Numer identyfikacyjny do logowania: Numer IMEI (15 cyfr)** 

**Hasło: 6 ostatnich cyfr numeru IMEI lub 123456**

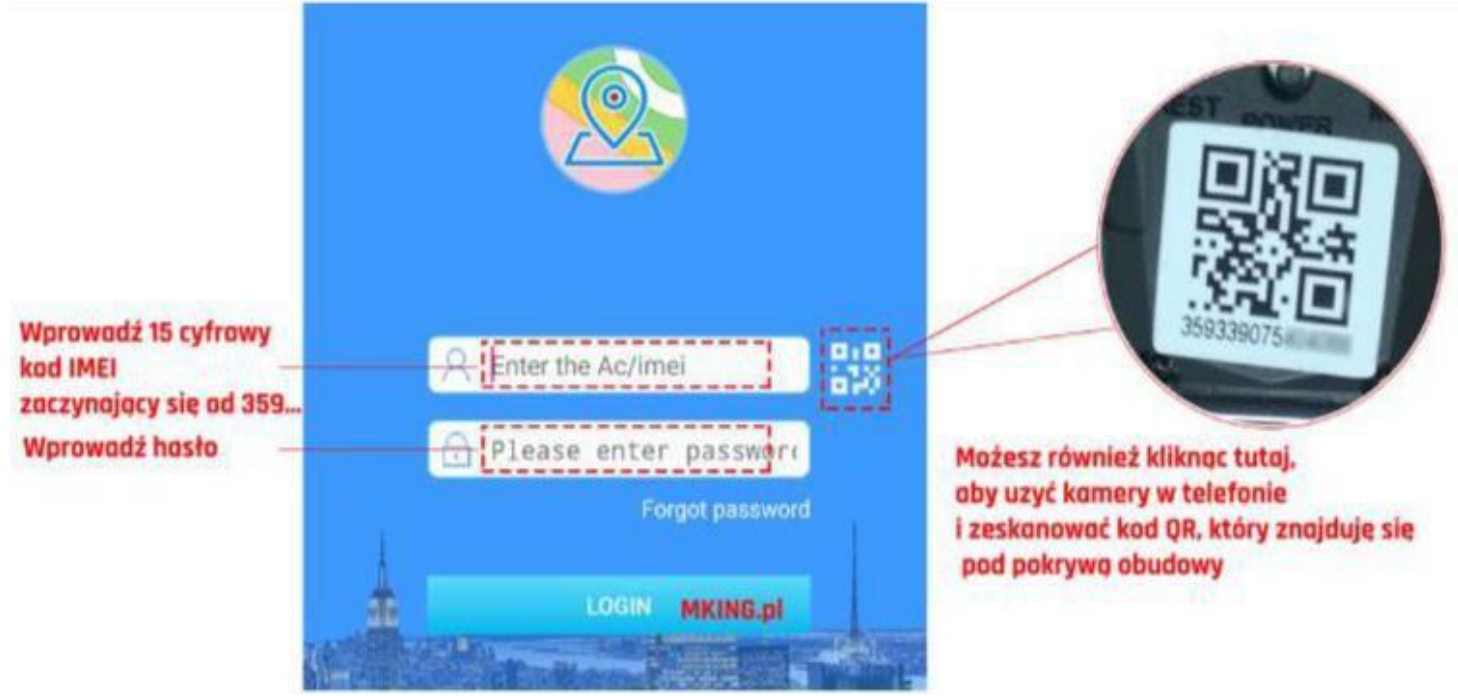

# **5, Główne funkcje:**

**A: pozycjonowanie GPS:** Gdy urządzenie śledzące GPS pozostaje na zewnątrz / dobry sygnał sygnału satelity GPS, dokładna lokalizacja GPS.

**B: pozycjonowanie Wi-Fi:** gdy urządzenie wewnętrzne przechwyci adres MAC routera Wi-Fi i przyjmie adres MAC jako lokalizację.

**C: Pozycjonowanie LBS:** Gdy sygnał GPS i Wi-Fi nie są dostępne dla urządzenia, poda ogólną lokalizację według najbliższej wieży sygnałowej GSM.

## **Dokładność lokalizacji trackera GPS: GPS:** około 10 metrów na zewnątrz **Wi-Fi:**około 50-500 metrów.

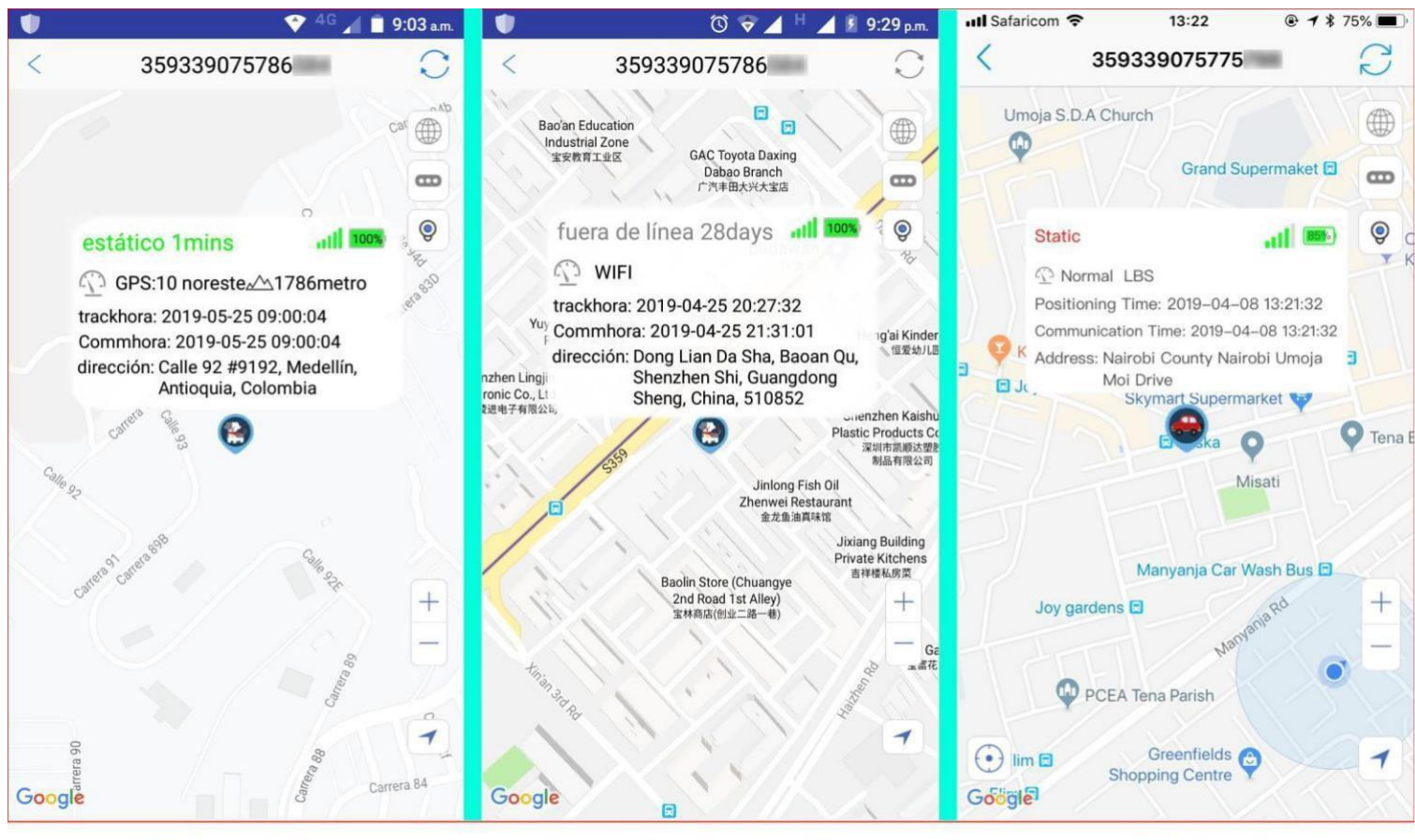

### **GPS Location**

**Wifi Location** 

**LBS** location

Uwaga, lokalizacja Wi-Fi odwiedza bazę danych operatora telekomunikacyjnego, aby uzyskać lokalizację, w niektórych krajach baza danych przewoźników nie jest publicznie dostępna, może lokalizacja Wi-Fi nie może działać, na przykład w Niemczech.

**LBS:** powyżej 100 metrów. Zależy od liczby wież stacji bazowych wokół urządzenia śledzącego GPS. Zwykle, jeśli lokalizator pozostanie w mieście, dokładność lokalizacji LBS będzie znacznie dokładniejsza niż w trakcie pobytu na wsi.

# **5.B** 、 **Odtwarzanie trasy i Ogrodzenie Geo**

**5.B 1:** Historia trasy:

Wybierz godzinę rozpoczęcia i zakończenia oraz inne opcje w aplikacji, aby sprawdzić historię przejazdu urządzenia GPS i zobaczyć go na mapie, jak poniżej.

**5.B 2:** Ogrodzenie geograficzne:

Możesz ustawić zakres bezpieczeństwa dla swojego zwierzaka na mapie w aplikacji, gdy lokalizator GPS znajdzie się poza zaprogramowanym bezpiecznym zakresem, otrzymasz alarm.

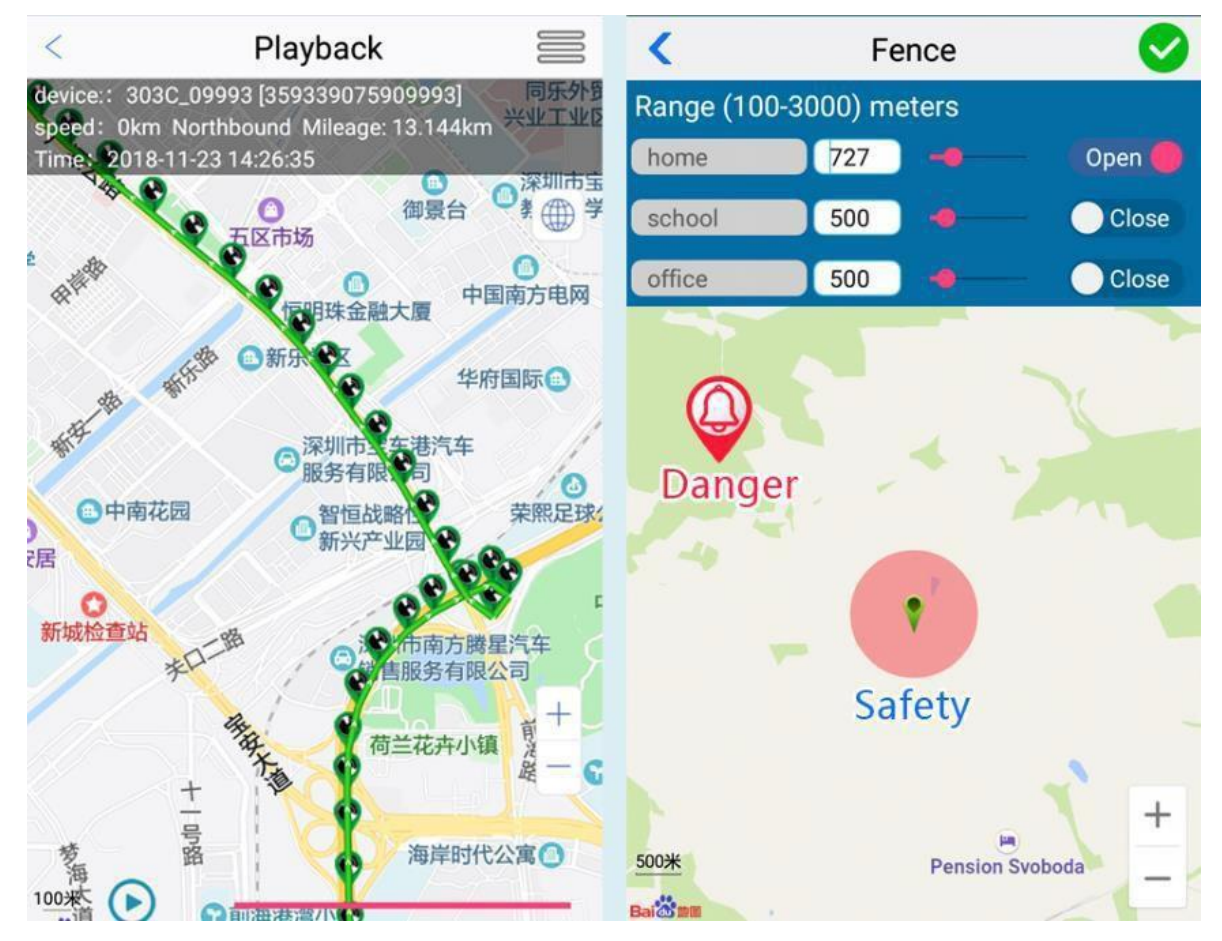

Włącz "Powiadomienie push" i "Alarm wibracyjny" w menu ustawień, jeśli ktoś weźmie Twój GPS, wyśle on w odpowiednim czasie wiadomość push z alarmem wibracyjnym na Twój telefon.

**6. Polecenia SMS – wysyłamy z naszego numeru telefonu na numer karty SIM, która jest w urządzeniu**

**6.1 Zapytaj o numer IMEI: imei#**

**6.2 Przywróć domyślne hasło: pwrst**

**6.3 Przywróć ustawienia fabryczne: 1122**

**6.4 Ustaw interwał wysyłania:**

**time#minuta** (zakres minut 1-120 minut)

**md # sekunda** (zakres w sekundach 10–60 sekund)

**6.5 Włącz / wyłącz LED:**

**LED#ON / LED#OFF**

**6.6 Ustawienia APN: APN#parametr#użytkownik#hasło#**

**6.7 Zdalne ponowne uruchomienie: sysrst**

**6.8 Alarm wibracyjny: 6666#on# / 6666#off#**

**6.9 Heartbeat Packet Time:**

**heartbeat#No.#**

**(No. = Sekunda)**

**6.10 Wyłącz dane GPRS i funkcję lokalizacji: link#0#**

**6.11 Włącz dane GPRS i funkcję lokalizacji: link#1#**

**6.12 Sterowanie Auto Power On / Off:** 

**pwonoff#dzień,godzina,minuta#dzień,godzina,minuta** 

(na przykład: pwonoff#0,0,10#0,2,0 - oznacza: lokalizator

GPS będzie działał przez 10 minut, po czym wyłączy się, a po

2 godzinach włączy się ponownie automatycznie.)

## Zalecenia bezpieczeństwa i ostrzeżenia.

- 1) Należy chronić urządzenie przed działaniem promieni słonecznych, wysoką temperatura, wilgocią czy wodą. Wymienione czynniki mogą by przyczynązmniejszenia wydajności urządzenia jak również̇ doprowadzić do jego uszkodzenia.
- 2) Nie należy zdejmować obudowy urządzenia ani umieszczać w niej przedmiotów.
- 3) Nie należy używać siły ani przedmiotów mogących doprowadzić do uszkodzenia urządzenia.
- 4) Należy używać dedykowanego źródła zasilania. Stosowanie nieodpowiedniego zasilania może być przyczyną uszkodzenia sprzętu.
- 5) Nie należy podejmować prób samodzielnych napraw. W przypadku stwierdzenia usterki należy skontaktować się̨ z autoryzowanym serwisem.
- 6) Urządzenia powinny być instalowanie w miejscach zapewniających ich odpowiednią wentylację.
- 7) Należy unikać kontaktu z substancjami oleistymi, parą wodną czy innymi zabrudzeniami. Jeżeli produkt będzie miał kontakt z wodą należy niezwłocznie odłączyć go z prądu zachowując należytą ostrożność;
- 8) Szczegółowe warunki ograniczonej gwarancji, jak i okresu jej trwania, znajdują się na stronie internetowej dystrybutora.
- 9) Firma Nexus Sp. z o. o. zapewnia profesjonalną pomoc techniczną związaną z oferowanymi przez siebie urządzeniami, a także serwis gwarancyjny i pogwarancyjny.
- 10) Wszelkie testy i naprawy powinny być wykonywane przez wykwalifikowanych personel. Producent nie ponosi odpowiedzialności za wszelkie szkody, powstałe przez nieautoryzowane przeróbki lub naprawy a takie działanie grozi utrata gwarancji.
- 11) Urządzenie powinno być przechowywane oraz transportowane w oryginalnym opakowaniu zapewniającym odpowiednią ochronnę przed wstrząsami mechanicznymi.
- 12) Urządzenie zostało zaprojektowane i wyprodukowane z najwyższą starannością o bezpieczeństwo osób instalujących i użytkujących. Dla zapewnienia bezpieczeństwa pracy, należy stosować się do wszelkich wskazań zawartych w tej instrukcji, jak i instrukcjach obsługi urządzeń towarzyszących (np. komputera PC)

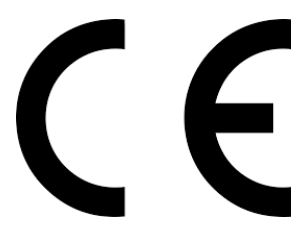

#### Deklaracja zgodności UE

**Ten produkt oraz –jeśli ma to zastosowanie –dostarczane z nim akcesoria są oznaczone znakiem "CE", co oznacza spełnianie wymagań obowiązujących zharmonizowanych norm europejskich, wymienionych w dyrektywie elektromagnetycznej.** 

### Informacia dla użytkowników o pozbywaniu się urządzeń elektrycznych i elektronicznych, baterii i akumulatorów (gospodarstwo domowe).

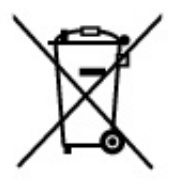

Przedstawiony symbol umieszczony na produktach lub dołączonej do nich dokumentacji informuje, że niesprawnych urządzeń elektrycznych lub elektronicznych nie można wyrzucać razem z odpadami gospodarczymi. Prawidłowe postępowanie w razie konieczności pozbycia się urządzeń elektrycznych lub elektronicznych, utvlizacji, powtórnego użycia lub odzysku podzespołów polega na przekazaniu urządzenia do wyspecjalizowanego punktu zbiórki, gdzie będzie przyjęte bezpłatnie. W niektórych krajach produkt można oddać lokalnemu dystrybutorowi podczas zakupu innego urządzenia.

Prawidłowa utylizacja urządzenia umożliwia zachowanie cennych zasobów. i unikniecie negatywnego wpływu na zdrowie i środowisko, które może być. zagrożone przez nieodpowiednie postępowanie z odpadami. Szczegółowe informacje o najbliższym punkcje zbiórki można uzyskać u władz lokalnych. Nieprawidłowa utylizacja odpadów zagrożona jest karami przewidzianymi w odpowiednich przepisach lokalnych.

#### Użytkownicy biznesowi w krajach Unii Europejskiej

W razie konieczności pozbycia się urządzeń elektrycznych lub elektronicznych, prosimy skontaktować się z najbliższym punktem sprzedaży lub z dostawcą, którzy udzielą dodatkowych informacji.

### Pozbywanie się odpadów w krajach poza Unia Europejska

Taki symbol jest w ażny tylko w Unii Europejskej. W razie potrzeby pozbycia się niniejszego produktu prosimy skontaktować się z lokalnymi władzami lub ze sprzedawcą celem uzyskania informacji o prawidłowym sposobie postępowania.